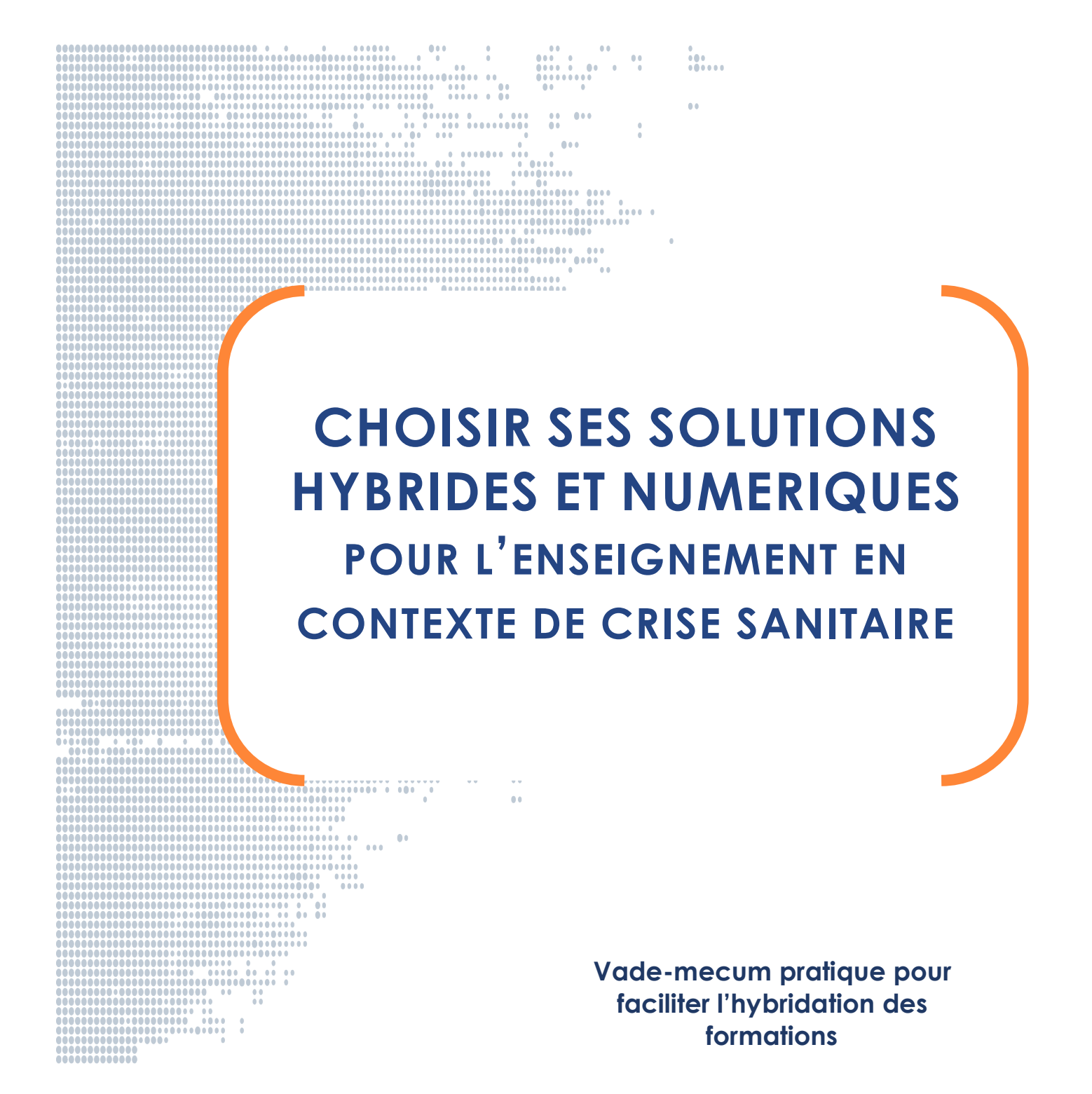

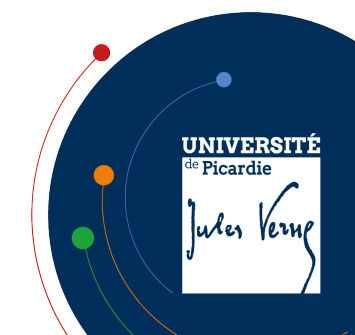

# SOMMAIRE

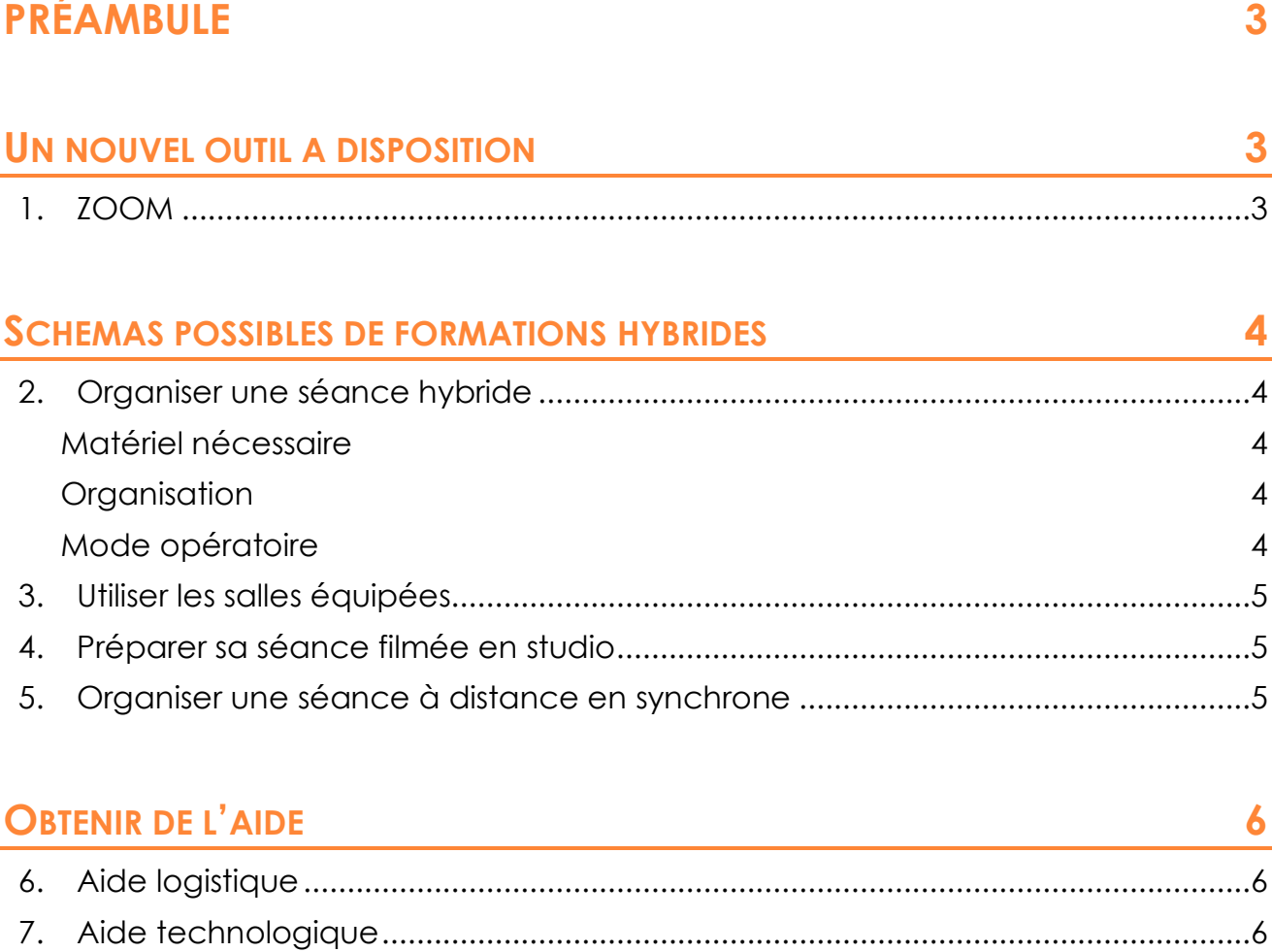

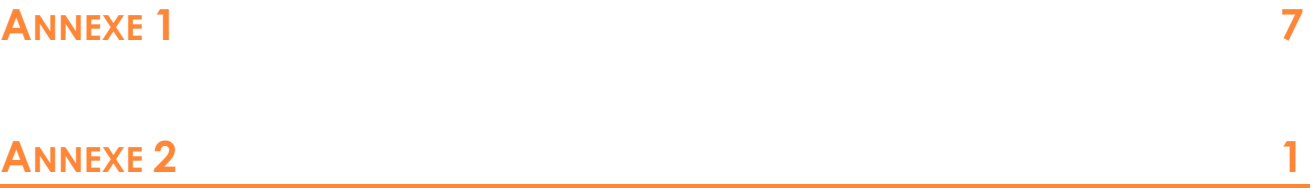

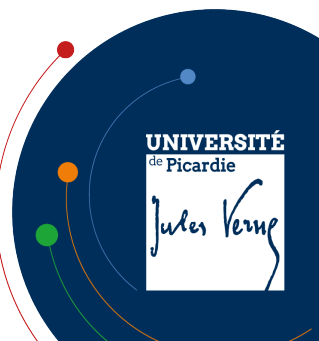

# **PRÉAMBULE**

Face aux incertitudes de mises en oeuvre des cours en présentiel liées à la crise sanitaire, l'hybridation des formations représente une alternative qui permet non seulement de dispenser du contenu mais aussi de mettre en activité les étudiants.

Pour quelque temps encore, nous aurons à devoir assurer des moments

d'enseignants à distance, que ce soit pour une sous- cohorte ou pour la cohorte en entier, selon les exigences sanitaires et les contraintes matérielles.

Ce présent document vise à accompagner l'enseignant dans la mise en place d'enseignement tout ou en partie, hybridé, que ce soit sur le volet technologique, organisationnel ou encore logistique.

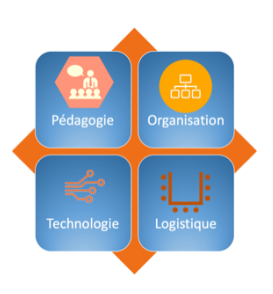

D'autres organisations seront possibles et proposées, en fonction du matériel (commandes en cours) et des suggestions déjà transmises par les UFR.

## **UN NOUVEL OUTIL A DISPOSITION**

## **1. ZOOM**

Un abonnement de l'université est dès à présent disponible, permettant d'assurer une visio-conférence réunissant 300 participants simultanément. Il est possible de disposer de droits pour des besoins supérieurs (jusqu'à 500 participants) : en ce cas le référent innovation pédagogique se charge de recenser les demandes de la composante pour transmission à la DISIP.

Cet outil étant une application externe, il n'utilise pas les ressources serveur de l'UPJV.

Zoom dispose de nombreuses fonctionnalités intéressantes dans le cadre pédagogique, notamment :

- Intégration Moodle (en cours de paramétrage par la DISIP),
- Enregistrement de la session dans le Cloud ou sur le poste de travail,
- Possibilité de mettre en place des feuilles de présence,
- Sondages avec anonymisation, pré-programmation, choix multiples ou simples,
- Mise en place de sous-groupes,
- Activation des sous-titres.

Ces points feront l'objet de tutoriels ou de formations spécifiques dans les semaines qui viennent.

#### *Remarque :*

La solution Big Blue Button reste disponible en plus de Zoom, son intégration dans Moodle est d'ores et déjà disponible.

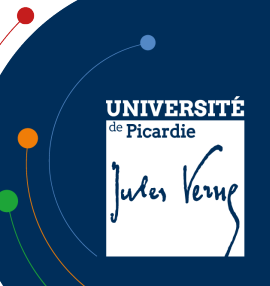

## **SCHEMAS POSSIBLES DE FORMATIONS HYBRIDES**

## **2. Organiser une séance hybride**

#### **MATERIEL NECESSAIRE**

- Ordinateur disposant d'une connexion internet et d'une webcam,
- Vidéoprojecteur éventuellement.

#### **ORGANISATION**

Situation dans laquelle la cohorte est répartie en deux sous-cohortes, l'une, en présence, l'autre, à distance : dans le cas d'une hybridation verticale par exemple.

#### **MODE OPERATOIRE**

En amont de la séance, l'enseignant crée sa réunion et donne le lien à tous les participants, via son espace moodle par exemple.<br>**Zoom** sources a apply participants in established and the printer and some printer and some printer under interactions

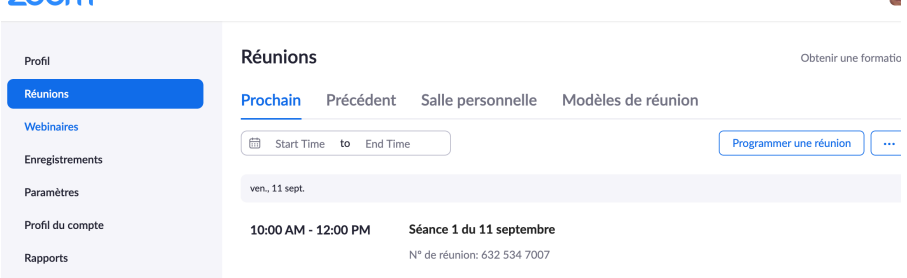

En début de séance,

L'enseignant ouvre la visio conférence ; il peut alors démarrer l'enregistrement, s'il le souhaite.

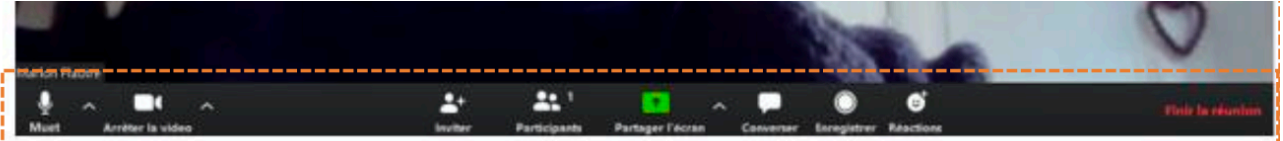

Il choisit son mode d'organisation :

- **Il souhaite projeter une présentation** (pdf, ppt, etc) qu'il partage à l'écran, vue par les participants à distance et les participants présents dans la salle. En ce cas, il connecte son ordinateur avec le vidéoprojecteur, puis choisit le mode « partage d'écran » sur Zoom. Le micro de l'ordinateur permet à l'enseignant de se faire entendre à distance, même sans être devant son ordinateur (en restant à distance raisonnable)
- **Il préfère faire une présentation orale en utilisant éventuellement le tableau**, en ce cas, il oriente sa caméra d'ordinateur vers le tableau si besoin.

Durant la séance, il peut mettre en pause l'enregistrement, durant des phases de recherche par exemple.

Il peut être intéressant de proposer à un étudiant présent d'être modérateur de l'espace de discussion Zoom, afin de permettre à l'enseignant de répondre aussi aux demandes des étudiants à distance.

ė **UNIVERSITÉ** Picardie ules Vernp

**4**

En fin de séance, il met fin à l'enregistrement. S'il a choisi de stocker cet enregistrement sur le cloud, il reçoit un mail lui indiquant que celui-ci est à disposition. L'enseignant peut alors, s'il le souhaite, donner le lien de partage aux étudiants, en particulier, pour en faire profiter les absents de la séance.

**Précaution** : afin de bénéficier d'une qualité de transmission optimale, il est recommandé de demander aux étudiants d'éviter de se servir du wifi simultanément. Si des besoins spécifiques de connexion étaient nécessaires, il y a lieu de se tourner alors vers la DISIP.

## **3. Utiliser les salles équipées**

Il est possible de profiter sur chaque site de quelques salles équipées de matériel mieux dimensionné, et/ou bénéficiant de caméra sur pied, permettant une meilleure prise de vue.

Il faut alors se rapprocher des coordonnateurs de site, pour connaitre le matériel disponible et les conditions de son utilisation.

## **4. Préparer sa séance filmée en studio**

Pour bénéficier de conditions d'enregistrement optimales, en particulier dans le cas de CM, il est possible de bénéficier d'un espace studio dans lequel l'enseignant peut se faire filmer, et ainsi disposer d'une séance qui pourra être mise à disposition, pour la durée voulue par l'enseignant, dans un mode asynchrone.

## **5. Organiser une séance à distance en synchrone**

Si les conditions sanitaires ne permettaient plus à la cohorte entière de se rendre à l'université, il est alors possible d'assurer une séance en « tout distanciel », de manière synchrone et de préférence en conservant l'enregistrement de la séance pour les étudiants non disponibles, ou en fracture numérique au moment de l'enseignement. Les enseignants disposent ici de de deux méthodes de mise en œuvre, selon les décisions prises par l'équipe pédagogique de la formation :

- **A l'université**, dans leur bureau ou dans une salle prévue à cet effet : ceci permettant d'utiliser le matériel de l'université et notamment, le réseau filaire.
- **De chez eux**, si le collègue dispose du matériel et d'une connexion suffisante pour assurer une visio conférence.

Ce dernier cas vaut également pour les enseignants ne pourraient plus se rendre à l'université pour raisons sanitaires.

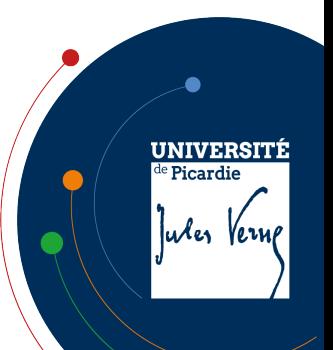

## **OBTENIR DE L'AIDE**

## **6. Aide logistique**

Vous pouvez retrouver toutes les informations concernant les outils à disposition à l'université via le lien suivant :

https://personnels.u-picardie.fr/numerique/audiovisuel/visioconference/

Notamment :

- Les services proposés par la cellule audiovisuelle : https://personnels.u-picardie.fr/numerique/audiovisuel/presentation/
- Les services liés à la captation vidéo : https://personnels.u-picardie.fr/numerique/audiovisuel/captation/
- Le studio d'enregistrement situé en centre-ville à la DISIP: https://personnels.u-picardie.fr/numerique/audiovisuel/studio-audiovisuel/

## **7. Aide technologique**

Les techniciens audio-visuels des différents pôles (voir la liste en annexe) sont les mieux à même de répondre à vos contraintes, notamment, en terme de

- Caméra à disposition dans les salles
- Ordinateurs connectés au réseau
- Salle équipée

Des formations sont actuellement proposées pour vous accompagner au mieux :

Contact de la DRH-Formation : drh-formation@u-picardie.fr Contacts du Service d'innovation Pédagogique (SIP) : sip@u-picardie.fr Contacts de la Cap-numérique : cap-numerique@u-picardie.fr

L'ensemble de l'offre de formation UPJV est consultable sur l'espace intranet : https://personnels.u-picardie.fr/ressources-humaines/formation/

Pour une aide spécifique notamment sur l'usage de Moodle, on peut consulter : https://extra.u-picardie.fr/moodle/upjv/course/view.php?id=43

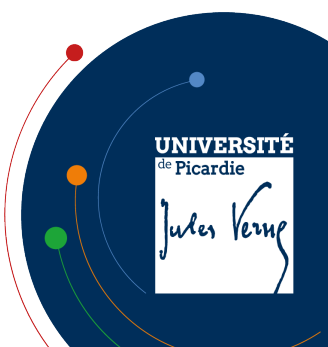

## Liste des contacts audio-visuels par site

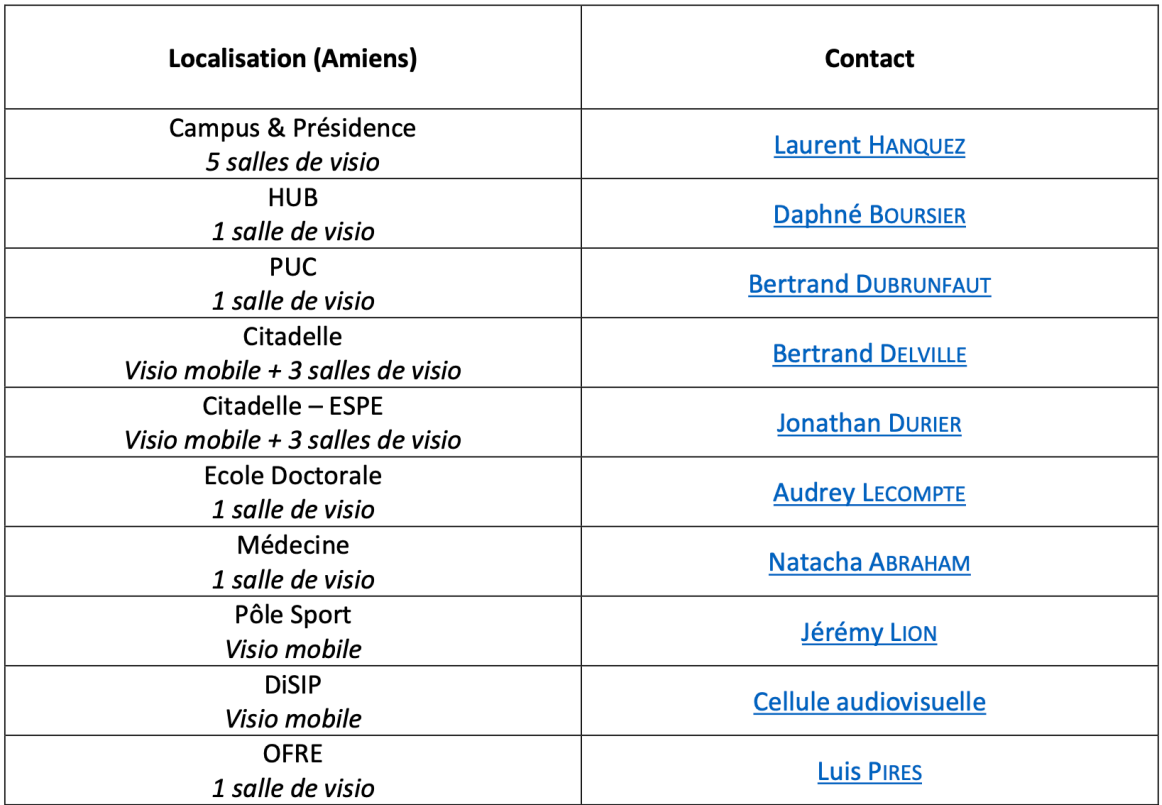

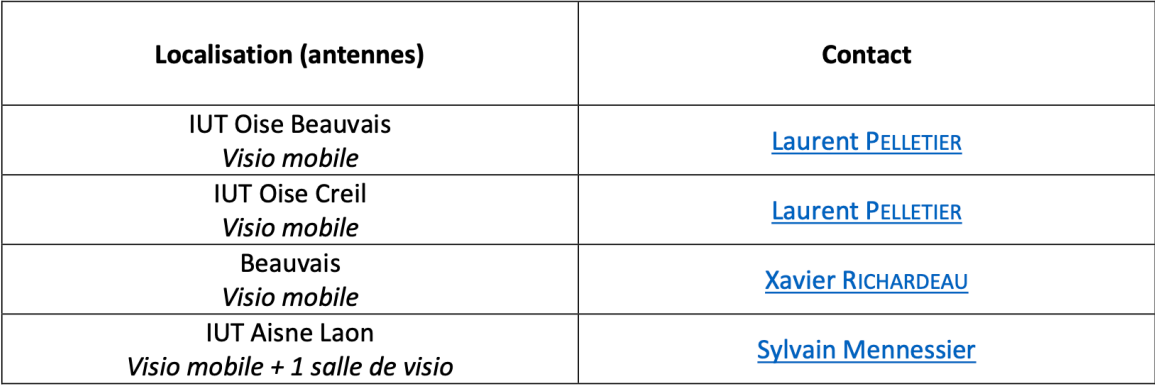

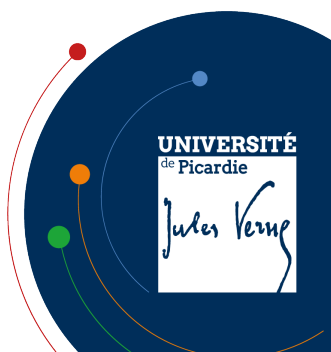

UPJV - SCENARISATION PEDAGOGIQUE

# **ANNEXE 2**

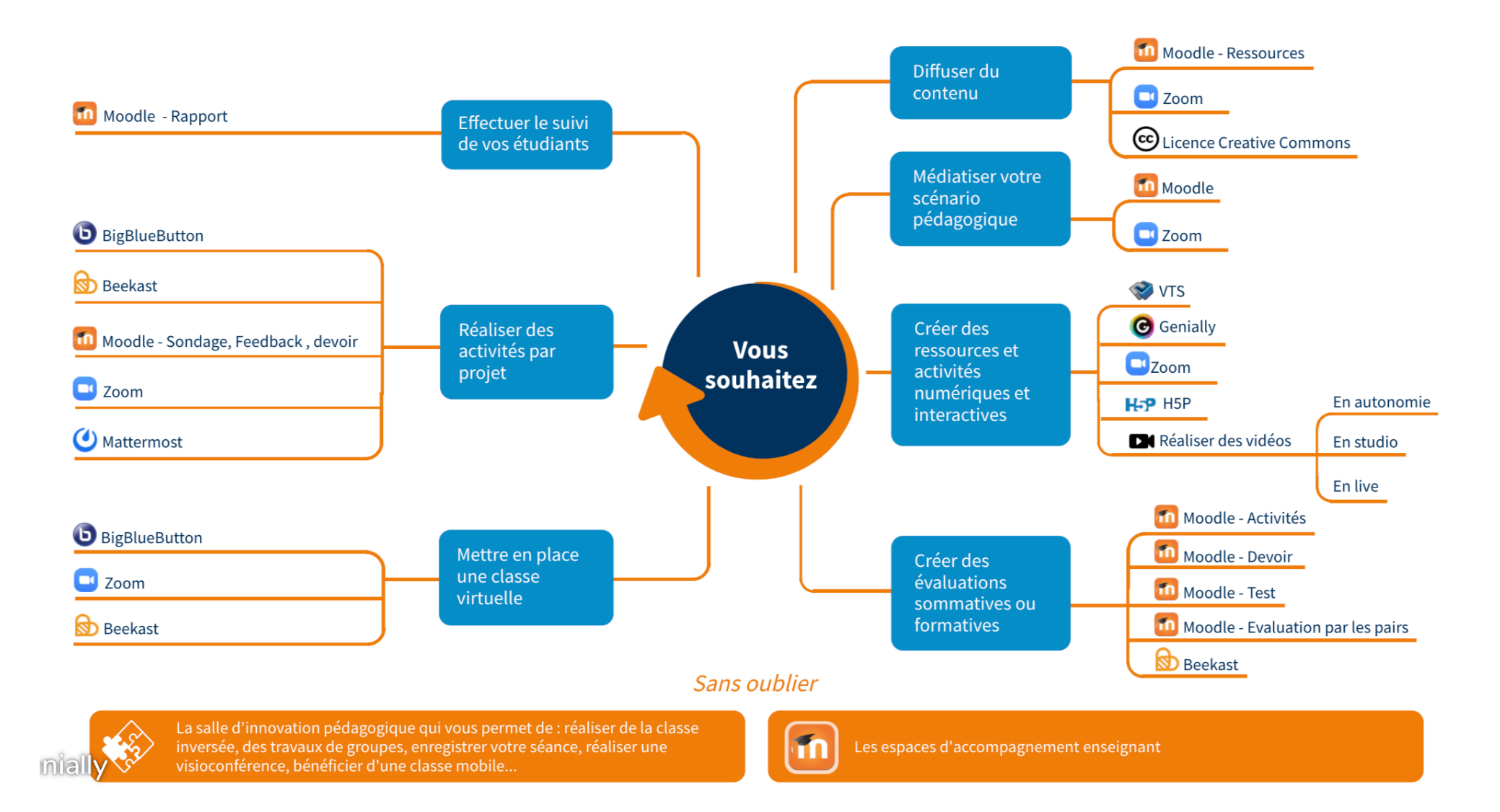